## **Creating gene lists from ANOVA results**

- [Creating a gene list with the ANOVA Streamlined list manager](#page-0-0)
- [Creating a gene list from a volcano plot](#page-2-0)

## <span id="page-0-0"></span>Creating a gene list with the ANOVA Streamlined list manager

Now that you have obtained statistical results from the microarray experiment, you can create new spreadsheets containing just those genes that pass certain criteria. This will streamline data management by focusing on just those genes with the most significant differential expression or substantial fold change. The List Manager can be used to specify numerous conditions for selecting genes of interest. In this tutorial, we are going to create a gene list of gene with a fold change between -1.3 to 1.3 that has an unadjusted p-value of < 0.0005.

- Invoke the List Manager dialog by selecting **Create Gene List** in the Analysis section of the Gene Expression workflow
- Ensure that the 1/ANOVA-3way (ANOVAResults) spreadsheet is selected as this is the spreadsheet we will be using to create our new gene list as shown (Figure 1)
- Select the **ANOVA Streamlined** tab.
- Set Contrast: find genes that change between two categories panel, to **Down Syndrome vs. Normal** and select **Have Any Change** from the Setti ng drop-down menu

This will find genes with different expression levels in the different types of samples.

- In the Configuration for "Down Syndrome vs Normal" panel, check that **Include size of the change** is selected and enter 1.3 into Change > and  $-1.3$  in OR Change  $<$
- Select **Include significance of the change**, choose **unadjusted p-value** from the dropdown menu, and **<** 0.001 for the cutoff

The number of genes that pass your cutoff criteria will be shown next to the # Pass field. In this example, 30 genes pass the criteria.

- Set **Save the list** as A
- Select **Create** to generate the new list A
- Select **Close** to view the new gene list spreadsheet

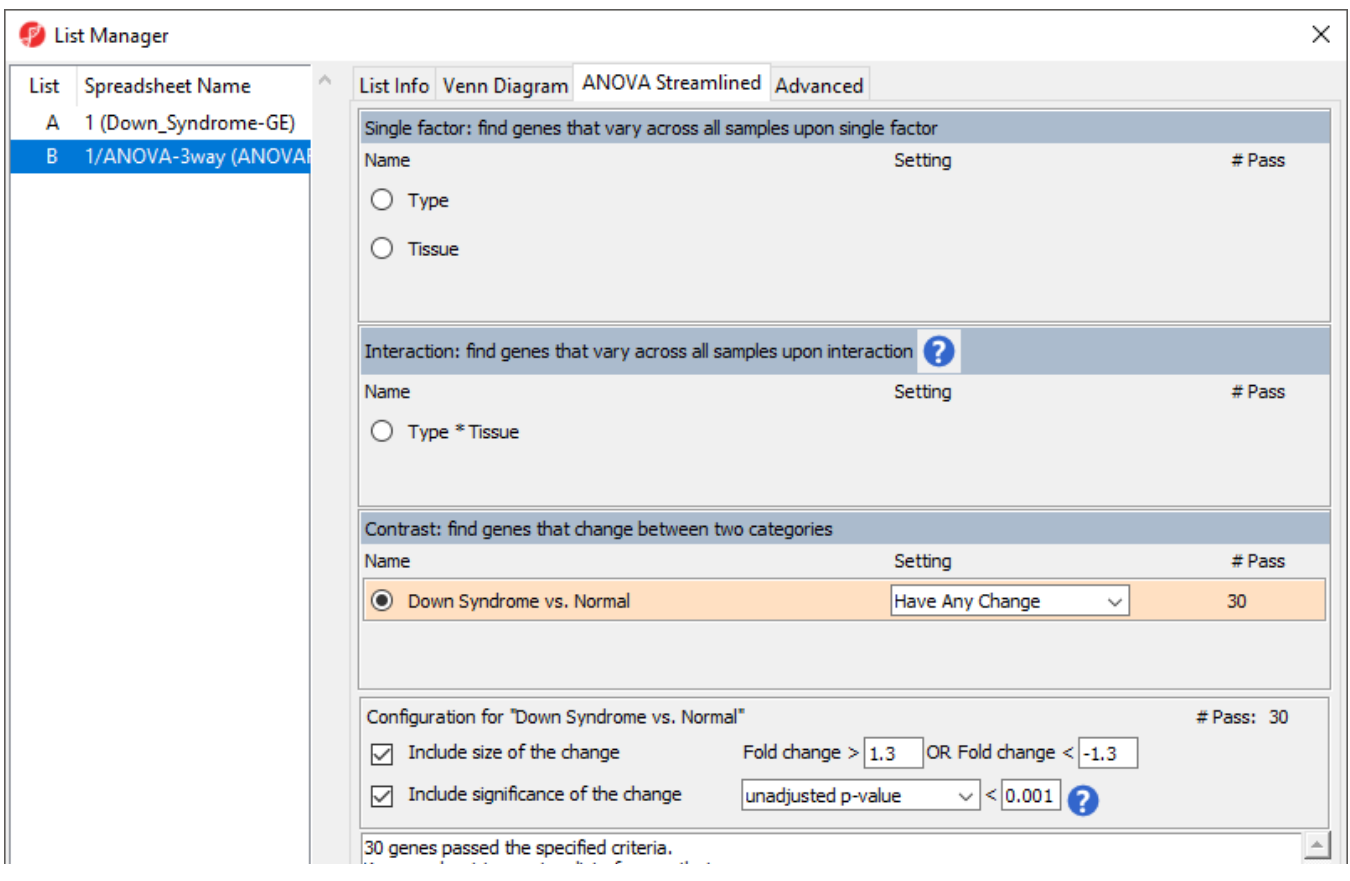

Copyright © 2018 by Partek Incorporated. All Rights Reserved. Reproduction of this material without express written consent from Partek Incorporated is strictly prohibited.

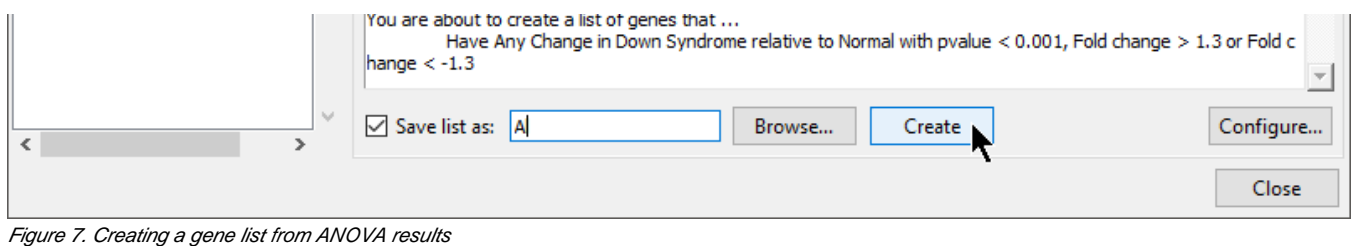

The spreadsheet Down\_Syndrome\_vs\_Normal (A) will be created as a child spreadsheet under the Down\_Syndrome-GE spreadsheet.

This gene list spreadsheet can now be used for further analysis such as hierarchical clustering, gene ontology, integration of copy number data, or be exported into other data analysis tools such as pathway analysis.

You can practice creating new gene list criteria of your own to become familiar with the List Manager tool. For more information, you can always click on the  $\left( \bullet \right)$  buttons.

## <span id="page-2-0"></span>Creating a gene list from a volcano plot

Next, we will generate a list of genes that passed a p-value threshold of 0.05 and fold-changes greater than 1.3 using a volcano plot.

- Select the 1/ANOVA-3way (ANOVAResults) spreadsheet in the Analysis tab. This is the spreadsheet our gene list will be drawn from
- Select **View > Volcano Plot** from the Partek Genomics Suite main menu (Figure 2)

|                                                                                  | $\Box$<br>Partek Genomics Suite - 1/ANOVA-3way (ANOVAResults) |                                                                          |                           |                                        |                                    |                                                |                                                                       |                     |                                   |        |                                       |  |          |
|----------------------------------------------------------------------------------|---------------------------------------------------------------|--------------------------------------------------------------------------|---------------------------|----------------------------------------|------------------------------------|------------------------------------------------|-----------------------------------------------------------------------|---------------------|-----------------------------------|--------|---------------------------------------|--|----------|
| File Edit Transform View Stat Filter Tools Window Custom Help<br><b>Profiles</b> | ٠                                                             |                                                                          |                           |                                        |                                    |                                                |                                                                       |                     |                                   |        | Workflows Gene Expression             |  |          |
| <b>Box &amp; Whiskers</b><br>Analysis X Scatter Plc                              |                                                               | $rces$ of Variation $\times$ Interaction Plot $\times$ Dot Plot $\times$ |                           |                                        |                                    |                                                |                                                                       |                     |                                   |        | <b>Gene Expression</b>                |  | $\times$ |
| Histograms                                                                       |                                                               |                                                                          |                           |                                        |                                    |                                                |                                                                       |                     |                                   |        |                                       |  |          |
| Star Plot                                                                        | ?                                                             |                                                                          |                           |                                        |                                    |                                                |                                                                       |                     |                                   | Import |                                       |  |          |
| <b>Scatter Plot</b><br>Dot Plot(s)                                               |                                                               |                                                                          |                           |                                        |                                    |                                                |                                                                       |                     |                                   |        | <b>Import Samples</b>                 |  |          |
| □ 1 (Down_Syndrome<br>Probability Plot                                           | ٠                                                             | Selection 212<br>$\hat{\phantom{a}}$                                     |                           |                                        |                                    |                                                |                                                                       |                     | <b>Add Sample Attributes</b>      |        |                                       |  |          |
| ANOVA-3way<br><b>Intensity Plot</b>                                              |                                                               | Column #                                                                 | 12.<br><b>Probeset ID</b> | 3.<br><b>Entrez Gene</b>               | Gene Symbol                        | 15.<br>Gene Title                              | 6.<br>RefSeg                                                          | 7.<br>p-value(Type) | 8.<br>$D-V$                       |        | <b>View Sample Information</b>        |  |          |
| Down_Syndron<br>XY Plot / Barchart                                               |                                                               |                                                                          |                           |                                        |                                    |                                                | <b>Transcript ID</b>                                                  |                     | lalue<br>$\overline{\phantom{0}}$ |        | Choose Sample ID Column               |  |          |
| Venn Diagram<br><b>Violin Plot</b>                                               |                                                               | 212                                                                      | 200677 at                 | 754                                    | PTTG <sub>1IP</sub>                | pituitary<br>Lower Lower                       | NM 001286822 1.21194e-05<br>$-$ IIIsaa oosooo                         |                     | 1.9<br>$\overline{A}$             |        |                                       |  |          |
| <b>Cluster Genome</b><br><b>Genome View</b>                                      |                                                               | 275                                                                      | 200740 s at               | 6612                                   | SUMO3                              | small                                          | NM 001286416 2.35057e-05<br><b>HABA ODCOOL</b>                        |                     | 4.2<br>$A = F$                    |        | QA/QC                                 |  |          |
|                                                                                  |                                                               | 3169                                                                     | 203635_at                 | 10311                                  | DSCR3                              | Down                                           | NM_006052 /// 3.16516e-05<br>VAL ODESCODO                             |                     | 0.0<br><b>non</b>                 |        | <b>PCA Scatter Plot</b>               |  |          |
| Chromosome View                                                                  |                                                               | 2284                                                                     | 202749_at                 | 7485                                   | <b>WRB</b>                         | be a set as several and se-                    | tryptophan rich NM 001146218 4.02563e-05<br>Illant notens             |                     | 7.6<br>nor                        |        | Sample Box & Whiskers Chart           |  |          |
| Karyogram View                                                                   |                                                               | 1860                                                                     | 202325_s_at               | 522                                    | ATP <sub>5</sub>                   | <b>ALL AND</b>                                 | ATP synthase, NM_001003696 4.60628e-05<br>III                         |                     | 0.0<br>n.es                       |        | Sample Histogram                      |  |          |
| MA Plot                                                                          |                                                               | 621                                                                      | 201086_x_at               | 6651                                   | SON                                | <b>SON DNA</b><br>lateralize a monotonic [111] | NM 001291411 4.63436e-05                                              |                     | 0.0<br>ema.                       |        | <b>Analysis</b>                       |  |          |
| Volcano Plot                                                                     |                                                               | 19790                                                                    | 220419_s_at               | 29761                                  | <b>USP25</b>                       | ubiquitin<br><b><i><u>ALLANT</u></i></b>       | NM 001283041 6.29939e-05<br>III                                       |                     | 0.0<br>0.77                       |        | Detect Differentially Expressed Genes |  |          |
| <b>Forest Plot</b><br>Sources of Variation                                       |                                                               | 736                                                                      | 201201_at                 | 1476                                   | <b>CSTB</b>                        | cystatin B<br>$1 - 2 - 1$                      | NM 000100                                                             | 6.76374e-05         | 0.0<br>$\sim$                     |        |                                       |  |          |
|                                                                                  |                                                               | 20293                                                                    | 220922 s at               | $30014$ ///<br>$r \times r \times 111$ |                                    | Illionassis a III accepted with sal nonces III | LOC105369237 sperm protein NM_013453 /// 7.13086e-05                  |                     | 7.0<br>rno                        |        | <b>View Sources of Variation</b>      |  |          |
|                                                                                  | 10.                                                           | 1378                                                                     | 201843 s at               | 2202                                   | EFEMP1                             | <b>DEL Bar Blue</b>                            | EGF containing NM_001039348 7.75104e-05<br>$\overline{111}$           |                     | 4.0<br>con                        |        | <b>Create Gene List</b>               |  |          |
|                                                                                  | 11.                                                           | 1752                                                                     | 202217_at                 | 8209 ///<br><b>SODERADOS</b>           | C21orf33 ///<br><b>LOCKOSTOADS</b> | Announceding ABA SOBARE III                    | chromosome 21 NM 004649 /// 7.78656e-05                               |                     | 0.0<br>0.40                       |        | <b>Visualization</b>                  |  |          |
|                                                                                  | 12.                                                           | 353                                                                      | 200818_at                 | 539                                    | ATP <sub>50</sub>                  | ATP synthase, NM_001697<br><b>ALL ALL</b>      |                                                                       | 8.95525e-05         | 0.0<br>oor                        |        | <b>Biological Interpretation</b>      |  |          |
|                                                                                  | 13.                                                           | 17758                                                                    | 218386_x_at               | 10600                                  | <b>USP16</b>                       | ubiquitin<br>المهامسين                         | NM 001001992 0.000115354<br>$\mu$                                     |                     | 0.0<br>0.10                       |        | <b>Genomic Integration</b>            |  |          |
|                                                                                  | 14.                                                           | 9059                                                                     | 209560 s at               | 8788                                   | DLK1                               | delta-like 1<br><b>Report Follows</b>          | NM 001032997 0.000118621<br><b>Illant nonner</b>                      |                     | 2.3<br>$n = 1$                    |        | miRNA Integration                     |  |          |
|                                                                                  | 15.                                                           | 1177                                                                     | 201642 at                 | 3460                                   | IFNGR <sub>2</sub>                 | interferon<br>------                           | NM 005534 /// 0.000140321<br>VAL ODESCODED                            |                     | 0.0<br>00 <sup>4</sup>            |        |                                       |  |          |
|                                                                                  | 16.                                                           | 17930                                                                    | 218558 s at               | 54148                                  | MRPL39                             | mitochondrial<br>affective control.            | NM 017446 /// 0.000140577<br><b>AIRE OOODDA III</b>                   |                     | 0.0<br><b>SOD</b>                 |        |                                       |  |          |
|                                                                                  | 17.                                                           | 17490                                                                    | 218118 s at               | 100287932                              | TIMM23                             | <b>Contractor</b>                              | translocase of NM_006327 /// 0.000151811<br>AID OTODOO III            |                     | 2.3<br>AF <sub>3</sub>            |        |                                       |  |          |
|                                                                                  | 18.                                                           | 3956                                                                     | 204422 s_at               | 2247                                   | FGF <sub>2</sub>                   | fibroblast<br>month former of                  | NM_002006                                                             | 0.000175323         | 5.3<br>202                        |        |                                       |  |          |
|                                                                                  | 19.                                                           | 21057                                                                    | 221689_s_at               | 51227                                  | PIGP                               | attach advanced                                | phosphatidylino NM_153681 /// 0.000188366<br><b>AIRE APROVALLE</b>    |                     | 4.0<br><b>CAO</b>                 |        |                                       |  |          |
|                                                                                  | 20.                                                           | 20134                                                                    | 220763_at                 | 259217                                 | HSPA12A                            | heat shock                                     | NM 025015 /// 0.000209582<br>TOLD ------- VM ODERCOFTS                |                     | 0.0<br>0.22                       |        |                                       |  |          |
|                                                                                  | 21.                                                           | 1982                                                                     | 202447 at                 | 1666                                   | DECR1                              |                                                | 2,4-dienoyl-CoANM 001359 /// 0.000211018<br>distance of MAR OOFSEANON |                     | 3.7<br>$\overline{\phantom{a}}$   |        |                                       |  |          |
| $\,<\,$                                                                          |                                                               | Rows: 22283 Columns: 22 <                                                |                           |                                        |                                    |                                                |                                                                       |                     | $>$ v                             |        |                                       |  |          |
| Ô                                                                                |                                                               |                                                                          |                           |                                        |                                    |                                                |                                                                       |                     |                                   |        |                                       |  |          |

Figure 8. Generating a Volcano Plot from ANOVA results

- Set X Axis (Fold-Change) to **12. Fold-Change(Down Syndrome vs. Normal)**, and the Y axis (p-value) to be **10. p-value(Down Syndrome vs. Normal)**
- Select OK to generate a *Volcano Plot* tab for genes in the ANOVA spreadsheet (Figure 3)

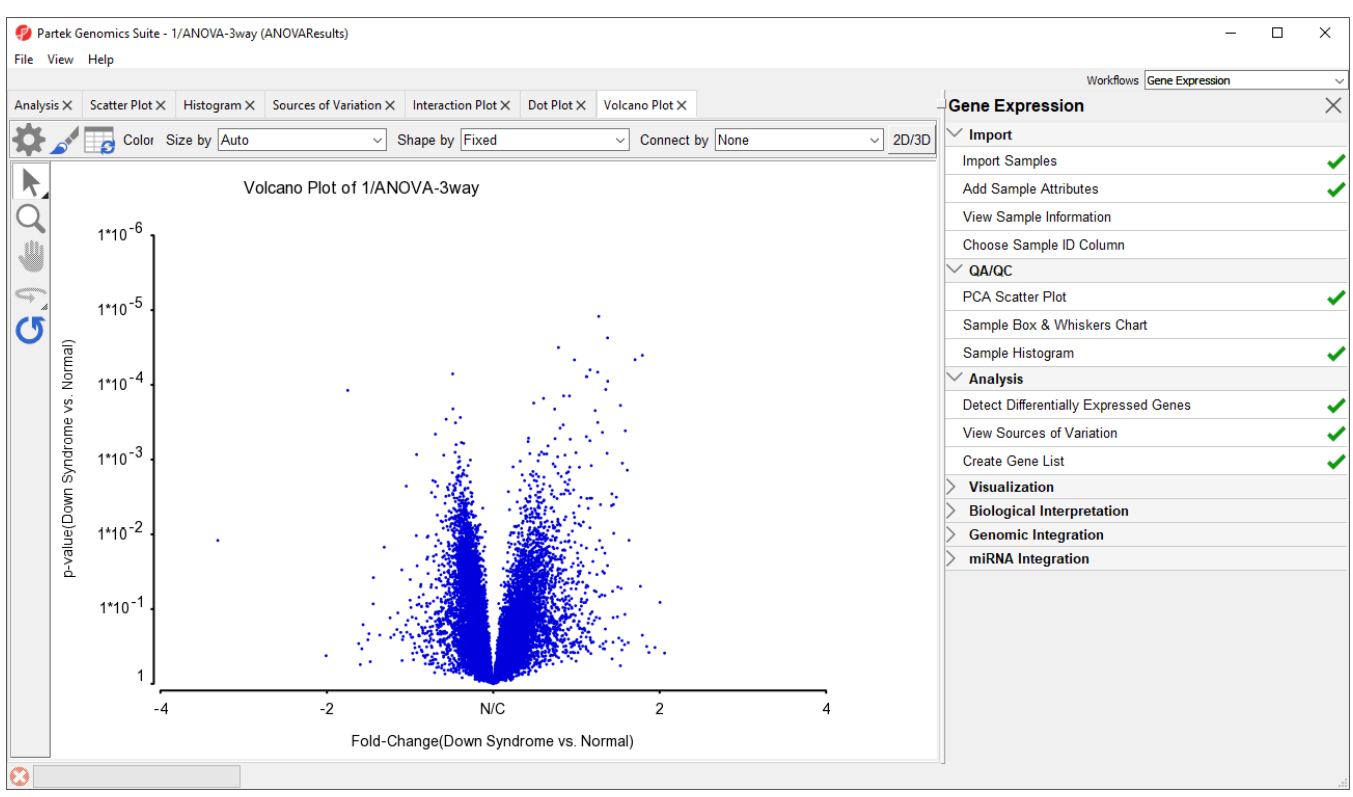

Figure 9. Volcano plot generated from ANOVA spreadsheet

In the plot, each dot represents a gene. The X-axis represents the fold change of the contrast (Down syndrome vs. Normal), and the Y-axis represents the range of p-values. The genes with increased expression in Down syndrome samples are on the right side of the N/C (no change) line; genes with reduced expression in Down syndrome samples are on the left. The genes become more statistically significant with increasing Y-axis position. The genes that have larger and more significant changes between the Down syndrome and normal groups are on the upper right and upper left corner.

In order to select the genes by fold-change and p-value, we will draw a horizontal line to represent the p-value 0.05 and two vertical lines indicating the –1.3 and 1.3-fold changes (cutoff lines).

- **Select Rendering Properties** (  $\bullet$  )
- Choose the Axes tab
- Check **Select all points in a section** to allow Partek Genomics Suite to automatically select all the points in any given section
- **•** Select the Set Cutoff Lines button and configure the Set Cutoff Lines dialog as shown (Figure 4)

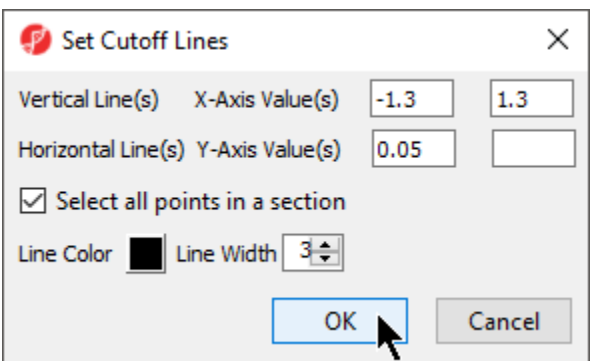

Figure 10. Setting cutoff lines for -1.3 to 1.3 fold changes and a p-value of 0.05

Select **OK** to draw the cutoff lines

• Select OK in the Plot Rendering Properties dialog to close the dialog and view the plot

The plot will be divided into six sections. By clicking on the upper-right section, all genes in that section will be selected.

Right-click on the selected region in the plot and choose **Create List** to create a list including the genes from the section selected (Figure 5). Note that these p-values are uncorrected

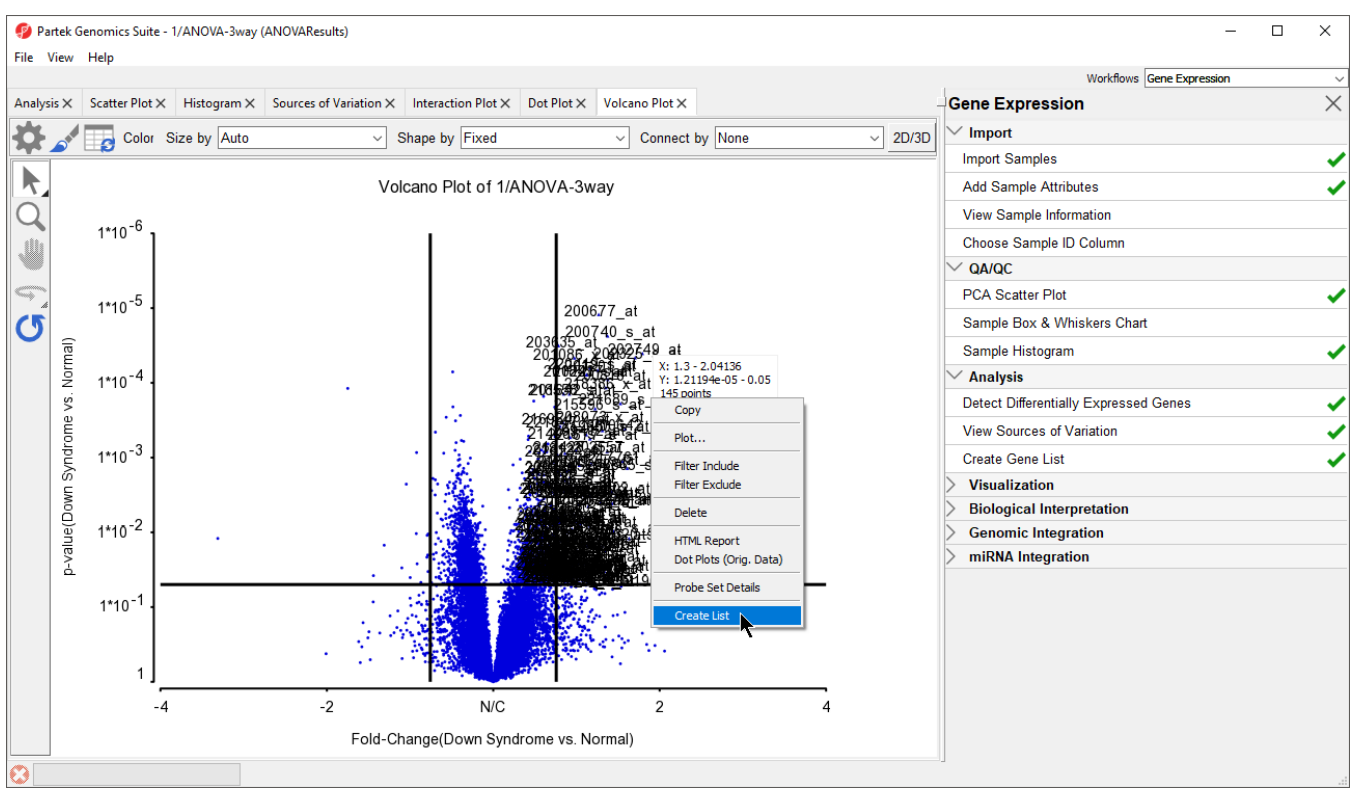

Figure 11. Creating a gene list from a volcano plot

Note: If no column is selected in the parent (ANOVA) spreadsheet, all of the columns will be included in the gene list; if some columns are selected, only the selected columns will be included in the list.

Specify a name for the gene list (example: volcano plot list) and write a brief description about the list.

The description is shown when you right-click on the spreadsheet > Info > Comments. Here, I have named the list "volcano plot list" and described it as "Genes with >1.3 fold change and p-value <0.05" (Figure 6). The list can be saved as a text file (File > Save As Text File) for use in reports or by downstream analysis software.

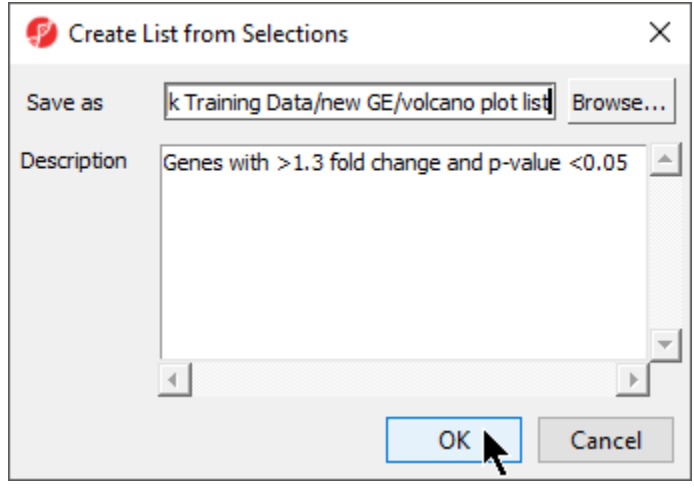

Figure 12. Saving a list created from a volcano plot

[« Identifying differentially expressed genes using ANOVA](https://documentation.partek.com/display/PGS/Identifying+differentially+expressed+genes+using+ANOVA) [Performing hierarchical clustering »](https://documentation.partek.com/display/PGS/Performing+hierarchical+clustering)

## Additional Assistance

If you need additional assistance, please visit [our support page](http://www.partek.com/support) to submit a help ticket or find phone numbers for regional support.

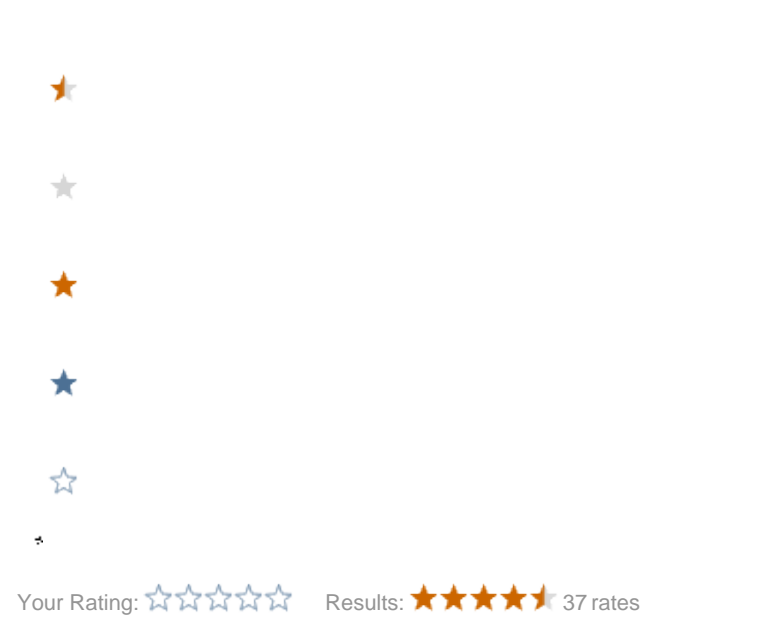